# *illumina*<sup>®</sup>

# Système de séquençage iSeq 100

Guide de préparation du site

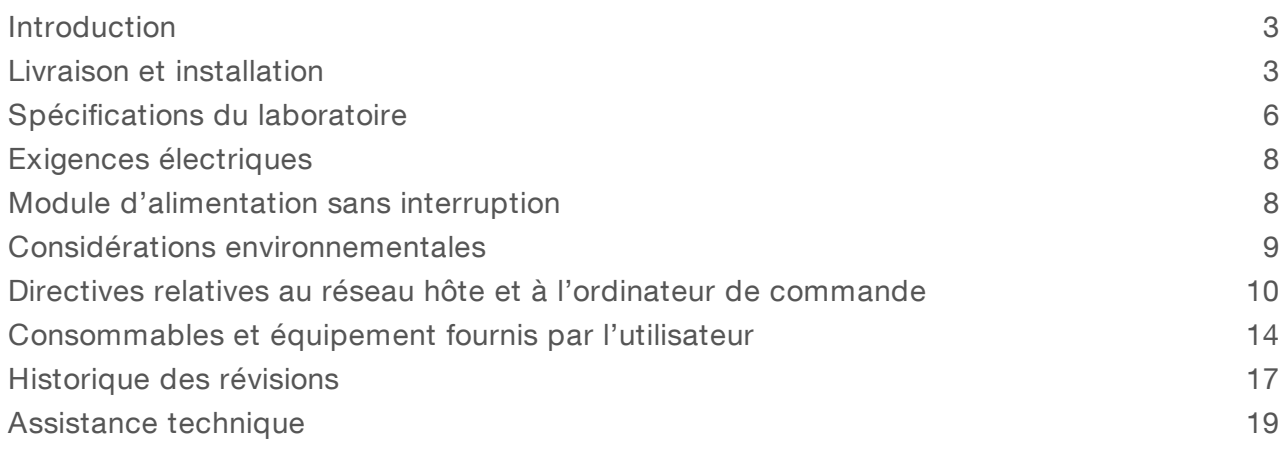

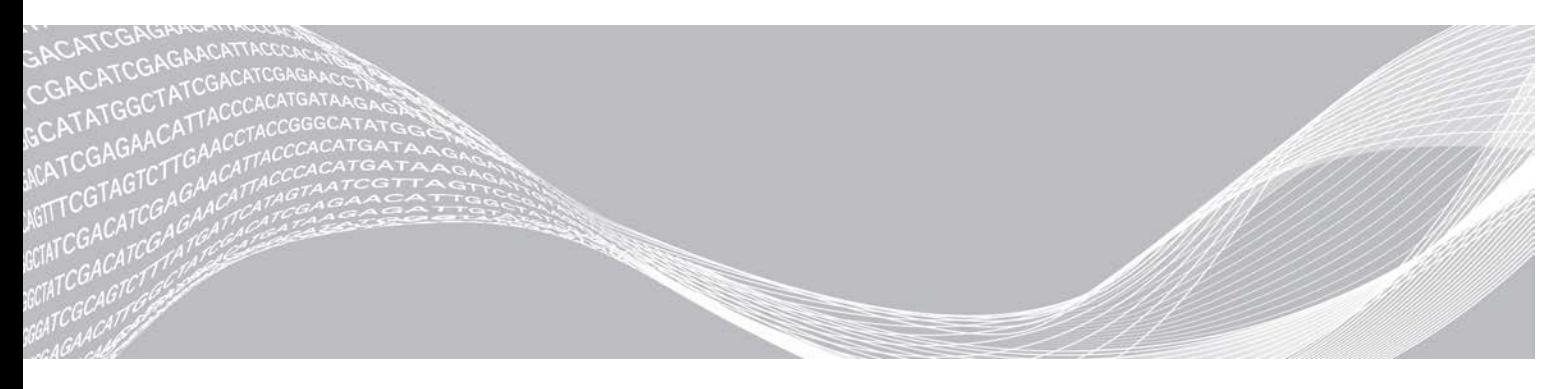

Document nº 1000000035337 v05 FRA Avril 2019

EXCLUSIF À ILLUMINA

Ce document et son contenu sont exclusifs à Illumina, Inc. et ses sociétés affiliées (« Illumina »), et sont exclusivement destinés à l'usage contractuel de son client dans le cadre de l'utilisation du ou des produits décrits dans les présentes et ne peuvent servir à aucune autre fin. Ce document et son contenu ne seront utilisés ou distribués à aucune autre fin et ne seront communiqués, divulgués ou reproduits d'aucune façon sans le consentement écrit préalable d'Illumina. Illumina ne cède aucune licence en vertu de son brevet, de sa marque de commerce, de ses droits d'auteur ou de ses droits traditionnels ni des droits similaires d'un tiers quelconque par ce document.

Les instructions contenues dans ce document doivent être suivies strictement et explicitement par un personnel qualifié et adéquatement formé de façon à assurer l'utilisation correcte et sûre du ou des produits décrits dans les présentes. Le contenu intégral de ce document doit être lu et compris avant l'utilisation de ce ou ces produits.

SI UN UTILISATEUR NE LIT PAS COMPLÈTEMENT ET NE SUIT PAS EXPLICITEMENT TOUTES LES INSTRUCTIONS CONTENUES DANS LES PRÉSENTES, IL RISQUE DE CAUSER DES DOMMAGES AU(X) PRODUIT(S), DES BLESSURES, NOTAMMENT AUX UTILISATEURS ET À D'AUTRES PERSONNES, AINSI QUE D'AUTRES DOMMAGES MATÉRIELS, ANNULANT AUSSI TOUTE GARANTIE S'APPLIQUANT AU(X) PRODUIT(S).

ILLUMINA DÉCLINE TOUTE RESPONSABILITÉ DÉCOULANT DE L'UTILISATION INAPPROPRIÉE DU OU DES PRODUITS DÉCRITS DANS LES PRÉSENTES (Y COMPRIS LEURS COMPOSANTES ET LE LOGICIEL).

© 2019 Illumina, Inc. Tous droits réservés.

Toutes les marques de commerce sont la propriété d'Illumina, Inc. ou de leurs détenteurs respectifs. Pour obtenir des renseignements sur les marques de commerce, consultez la page [www.illumina.com/company/legal.html.](http://www.illumina.com/company/legal.html)

#### <span id="page-2-0"></span>Introduction

Ce guide fournit toutes les spécifications et recommandations nécessaires pour préparer votre site à l'installation et à l'utilisation du système de séquençage iSeq<sup>MC</sup> 100 d'Illumina<sup>MD</sup>.

- **EXECONS** Considérations relatives à la livraison et à l'installation
- $\blacktriangleright$  Espace requis pour le laboratoire
- $\blacktriangleright$  Exigences électriques
- $\triangleright$  Contraintes environnementales
- $\blacktriangleright$  Spécifications informatiques
- **DECONSOMMADES ET ÉQUIPEMENT FOURNIS PART L'UTILISATEUR**

#### Considérations relatives à la sécurité

Consultez le *Guide de sécurité et de conformité du système de séquençage iSeq 100 (document nº 1000000035336)* pour obtenir des renseignements importants concernant les considérations relatives à la sécurité.

#### <span id="page-2-2"></span>Ressources supplémentaires

Les [pages d'assistance du système de séquençage iSeq 100](https://support.illumina.com/sequencing/sequencing_instruments/iseq-100.html) sur le site Web d'Illumina comprennent des ressources additionnelles concernant le système. Ces ressources comprennent des logiciels, des documents de formation, les produits compatibles et les documents ci-dessous. Consultez régulièrement les pages d'assistance pour voir la plus récente version de ces documents.

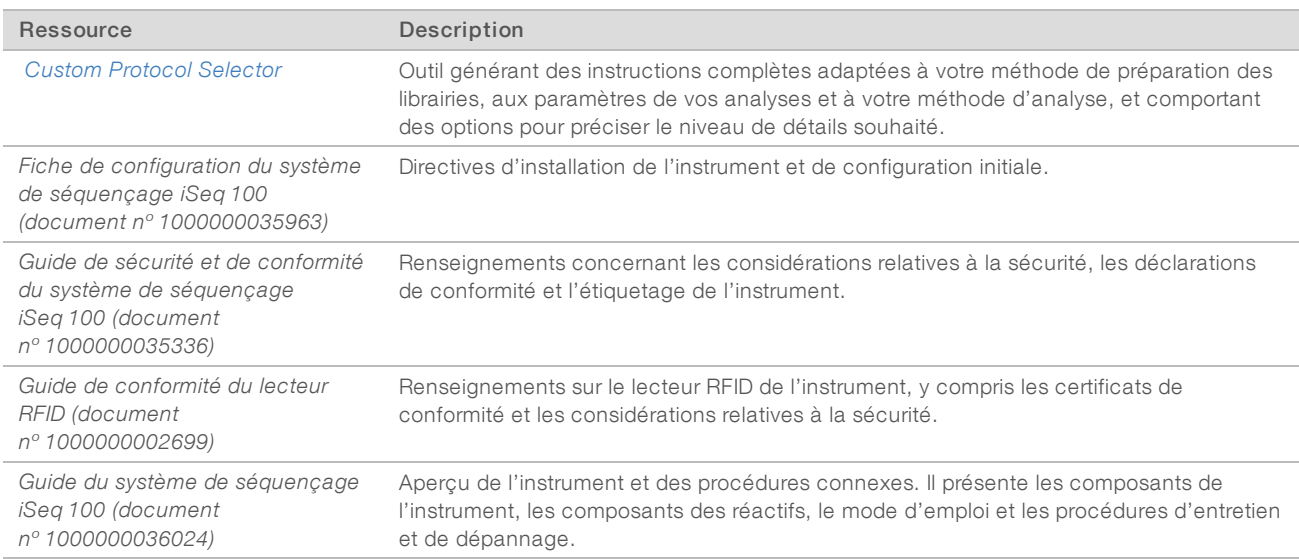

### <span id="page-2-1"></span>Livraison et installation

L'installation du système iSeq 100 se fait par l'utilisateur. Les directives d'installation sont présentées sur la *Fiche de configuration du système de séquençage iSeq 100 (document nº 1000000035963)* expédiée avec l'instrument.

Lorsque l'installation est complétée, vous pouvez déplacer l'instrument pour accéder aux ports USB et aux autres composants du panneau arrière. Pour obtenir des instructions détaillées sur le déplacement de l'instrument, consultez le *Guide du système de séquençage iSeq 100 (document nº 10 00000036024)*.

#### Configuration initiale

Le déballage et l'installation du système iSeq 100 prennent environ 30 minutes. L'installation comprend le branchement, la connexion au réseau et la mise en marche de l'instrument, ainsi que l'exécution des instructions à l'écran pour effectuer la vérification du système et configurer le logiciel. La cartouche d'essai réutilisable et la Flow Cell d'essai réutilisable sont requises pour la vérification du système.

Préparez l'espace de laboratoire pour être prêt à déballer et installer le système à sa réception. Si vous connectez l'instrument au stockage réseau, déterminez le réseau avant de procéder à l'installation.

#### REMARQUE

 $\mathbb{L}$  /

La connexion du système à un réseau peut prolonger le temps requis pour l'installation. Illumina recommande de communiquer avec le représentant des TI dès le début du processus d'installation. Pour plus de renseignements, consultez la section *[Directives relatives au réseau hôte et à l'ordinateur de](#page-9-0) [commande](#page-9-0)*, page 10.

Tous les composants nécessaires à l'installation sont expédiés avec l'instrument. Vous n'avez pas besoin d'outils additionnels.

#### Changement de mot de passe

Le système d'exploitation Windows comporte deux comptes : administrateur (sbsadmin) et utilisateur standard (sbsuser). Lors de la première ouverture de session du système d'exploitation, vous devez changer le mot de passe des deux comptes.

Le système d'exploitation affiche le nom d'utilisateur et le mot de passe par défaut pour chaque compte. Copiez le mot de passe du compte sbsadmin, puis celui de sbsuser, afin de terminer le remplacement des mots de passe. Les nouveaux mots de passe doivent comporter au moins 10 caractères.

Poursuivez la configuration initiale dans le compte sbsuser. Si vous souhaitez personnaliser les paramètres du réseau, utilisez sbsadmin.

### Contenu de la boîte d'expédition

L'instrument et ses accessoires sont expédiés dans une seule boîte brune. La boîte d'expédition brune contient deux boîtes : une boîte blanche contenant l'instrument et une boîte d'accessoires étiquetée « iSeq 100 Sequencing System Accessories » (Accessoires du système de séquençage iSeq 100).

Les accessoires suivants sont compris :

- Câble Ethernet
- $\blacktriangleright$  Cordon d'alimentation
- cartouche d'essai réutilisable iSeq 100
- Flow Cell d'essai réutilisable iSeq 100
- Filtre à air de rechange iSeq 100
- **Tampon de rechange pour plateau d'égouttage iSeq 100**
- ▶ Fiche de configuration du système de séquençage iSeq 100 (document nº 1000000035963)
- <sup>u</sup> *Renseignements importants destinés aux clients (document nº 1000000047543)*

Document nº 1000000035337 v05 FRA

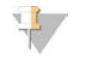

#### REMARQUE

Les guides qui ne sont pas expédiés avec l'instrument, y compris le guide du système, sont offerts en ligne. Voir la section *[Ressources supplémentaires](#page-2-2)*, page 3.

#### Dimensions de la boîte

Tenez compte des dimensions suivantes pour planifier le transport, l'installation et le stockage.

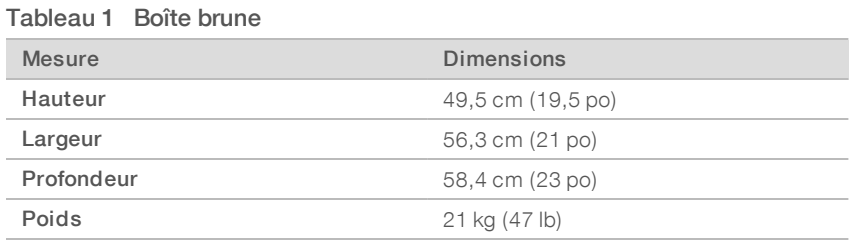

#### Tableau 2 Boîte blanche

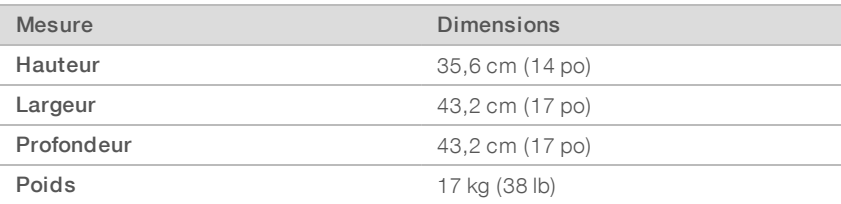

#### Tableau 3 Boîte d'accessoires

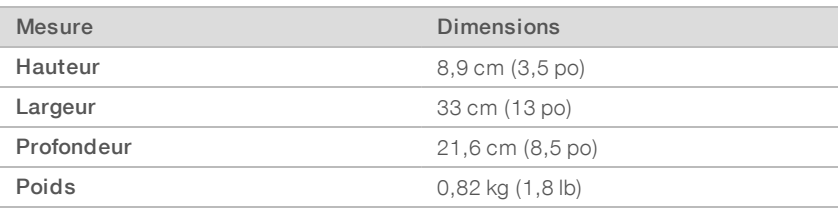

#### Stockage des composants d'essai réutilisables et de rechange

Conservez les composants suivants dans leur emballage original, à température ambiante : cartouche d'essai réutilisable, Flow Cell d'essai réutilisable, filtre à air de rechange et tampon de rechange pour plateau d'égouttage. Retirez-les de leur lieu de stockage au besoin pour la maintenance ou le dépannage :

- <sup>u</sup> Après la configuration initiale, utilisez la cartouche d'essai réutilisable et la Flow Cell d'essai réutilisable pour les éventuelles vérifications du système. Remplacez-les après cinq ans ou 36 utilisations, selon la première éventualité.
- e Le filtre à air de rechange devra remplacer celui qui est déjà en place six mois après la configuration initiale.
- <sup>u</sup> En cas de fuite, le tampon de rechange pour plateau d'égouttage remplacera celui qui est déjà en place.

#### <span id="page-5-0"></span>Spécifications du laboratoire

Pour aménager l'espace de votre laboratoire, reportez-vous aux spécifications et aux exigences fournies dans cette section.

#### Dimensions de l'instrument

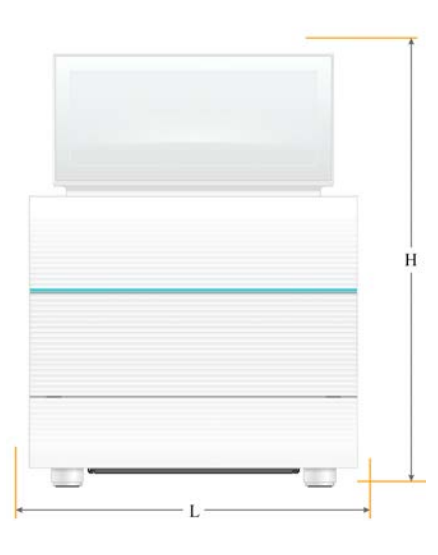

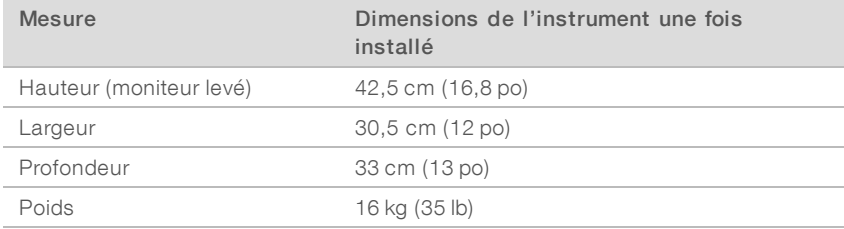

### Spécifications de positionnement

Placez l'instrument de manière à en assurer la bonne ventilation et à en faciliter l'entretien. Respectez l'espace de dégagement minimal recommandé ci-dessous pour vous assurer que l'instrument est accessible de tous les côtés.

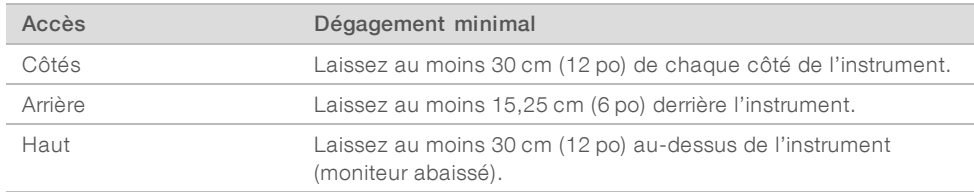

- <sup>u</sup> Assurez-vous de pouvoir atteindre le côté droit de l'instrument afin d'accéder à l'interrupteur d'alimentation situé sur le panneau arrière.
- Placez l'instrument de façon à pouvoir débrancher rapidement le cordon d'alimentation de la prise.

### Recommandations à propos de la paillasse de laboratoire

Les instruments comprennent des éléments optiques de précision. Placez l'instrument sur une paillasse de laboratoire solide et au niveau, loin de toute source de vibration.

#### Recommandations relatives aux vibrations

Au cours d'une analyse de séquençage, suivez les meilleures pratiques suivantes pour réduire au minimum les vibrations continues et intermittentes et garantir une performance optimale :

- Éloignez les sources potentielles de vibration de la paillasse. Par exemple :
	- $\triangleright$  agitateurs secoueurs, agitateurs vortex, centrifugeuses, tiroirs, classeurs et tablettes qui peuvent faire vibrer involontairement la surface de la paillasse;
	- air ou azote pressurisé, et autres jets d'air importants.
- Gardez la zone de dégagement libre de tout encombrement.
- lackture non accessoire de consommables usagés ni aucun outil ou accessoire de laboratoire sur l'instrument.
- Lorsque vous maniez l'instrument, n'utilisez que l'écran tactile et le flux de travail recommandé pour charger et décharger les consommables.
- Ne frappez pas directement les surfaces de l'instrument.

### Exigences relatives au stockage pour les réactifs i1 iSeq 100

Le tableau suivant présente les températures de stockage et les dimensions des composants fournis avec les réactifs i1 iSeq 100.

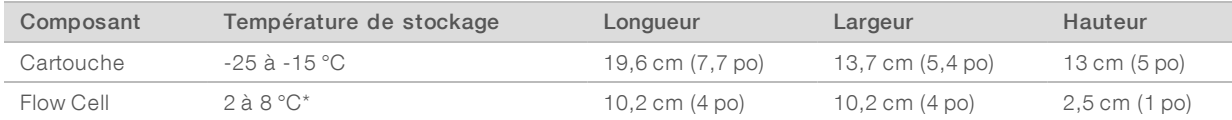

\*Livrée à la température ambiante.

### Installation du laboratoire pour les procédures PCR

Certaines méthodes de préparation des librairies exigent une procédure PCR (amplification en chaîne par polymérase).

Afin d'éviter une contamination du produit PCR, établissez des zones et des procédures de laboratoire exclusives avant de commencer à travailler dans le laboratoire. Les produits PCR peuvent contaminer les réactifs, les instruments et les échantillons, ce qui peut entraîner des résultats inexacts et retarder les opérations normales.

### Zones pré-PCR et post-PCR

Suivez les directives ci-dessous pour éviter la contamination croisée.

- ▶ Établissez une zone pré-PCR pour la procédure pré-PCR.
- $\blacktriangleright$  Établissez une zone post-PCR pour le traitement des produits PCR.
- $\triangleright$  N'utilisez jamais le même évier pour laver le matériel pré-PCR et post-PCR.
- $\triangleright$  N'utilisez jamais le même système de purification d'eau entre les zones pré-PCR et post-PCR.
- Stockez les fournitures utilisées dans les protocoles pré-PCR dans la zone pré-PCR. Transférez-les dans la zone post-PCR au besoin.

Document nº 1000000035337 v05 FRA

### Équipements et fournitures dédiés

- lativitisez jamais le même équipement et les mêmes fournitures durant la procédure pré-PCR et la procédure post-PCR. Réservez des fournitures et un équipement pour chaque zone.
- <span id="page-7-0"></span>Établissez des zones de stockage dédiées aux consommables utilisés dans chaque zone.

## Exigences électriques

#### Caractéristiques d'alimentation

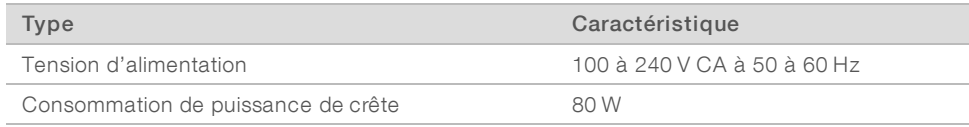

Une mise à la terre électrique est nécessaire. Si la tension varie de plus de 10 %, un régulateur de tension est requis.

#### Mise à la terre de protection

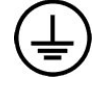

L'instrument dispose d'une connexion de mise à la terre protectrice dans le boîtier. La prise de terre de sécurité du cordon d'alimentation retourne la mise à la terre protectrice à une référence sûre. La connexion de mise à la terre protectrice du cordon d'alimentation doit être en bon état lorsque le dispositif est utilisé.

#### Cordons d'alimentation

L'instrument a une prise conforme à la norme internationale CEI 60320 C13 et il est livré avec un cordon d'alimentation adapté à chaque région. La longueur du cordon nord-américain est de 2,44 mètres (8 pieds). Tous les autres cordons sont de 2,5 mètres (8,2 pieds). Pour obtenir des prises équivalentes ou des cordons d'alimentation équivalents adaptés aux normes locales, consultez un fournisseur tiers tel que Interpower Corporation (www.interpower.com).

Les tensions dangereuses ne sont supprimées de l'instrument que lorsque le cordon d'alimentation est débranché de la source d'alimentation CA.

### Fusibles

Le module d'entrée de puissance comprend deux fusibles sur les lignes d'entrée haute tension. Ces fusibles sont de dimension 5 mm × 20 mm et de 10 A nominal, 250 V CA, à fusion lente.

### <span id="page-7-1"></span>Module d'alimentation sans interruption

Illumina recommande l'utilisation d'un module d'alimentation sans interruption (ASI) conforme aux normes régionales d'une capacité d'au moins 500 VA. Le tableau ci-dessous présente trois exemples de modèles. La durée de fonctionnement (autonomie de la batterie) dépend du module d'alimentation sans interruption utilisé ainsi que de l'âge et de la qualité de la batterie.

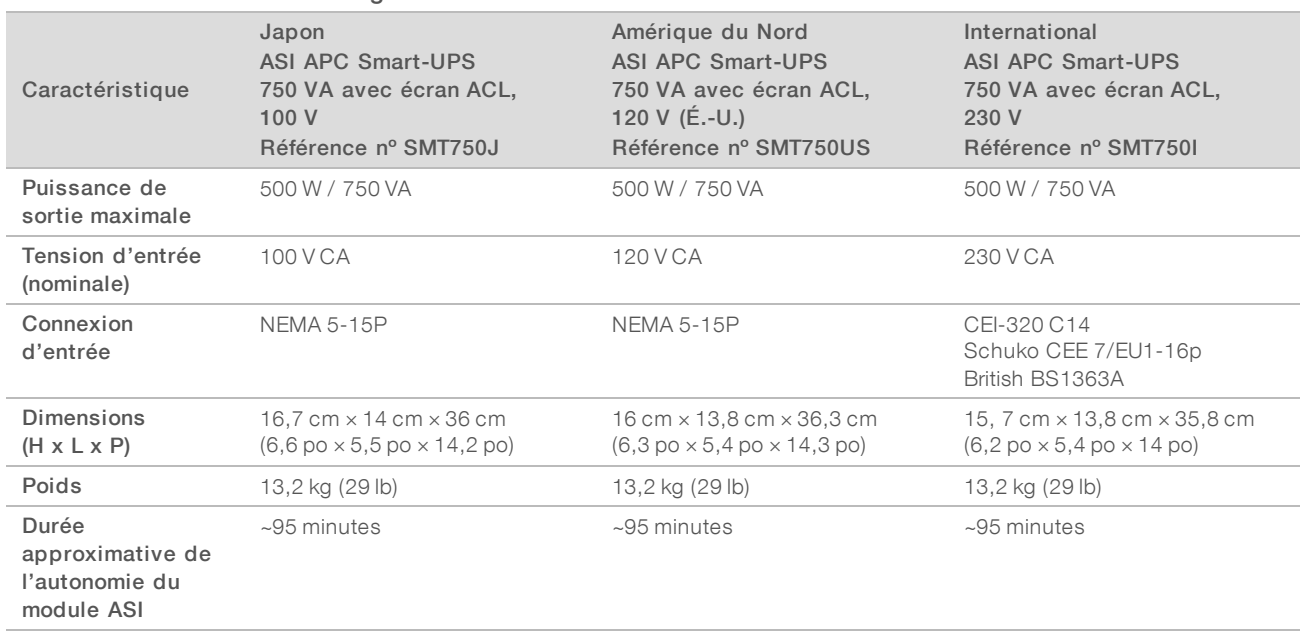

#### Tableau 4 Recommandations régionales

Illumina ne peut être tenue responsable des conséquences d'une interruption de l'alimentation sur une analyse, que l'instrument soit équipé ou non d'une ASI. Les groupes électrogènes standards ne sont pas de type « sans coupure », de sorte que l'alimentation est généralement brièvement suspendue lors d'une coupure de courant.

#### <span id="page-8-0"></span>Considérations environnementales

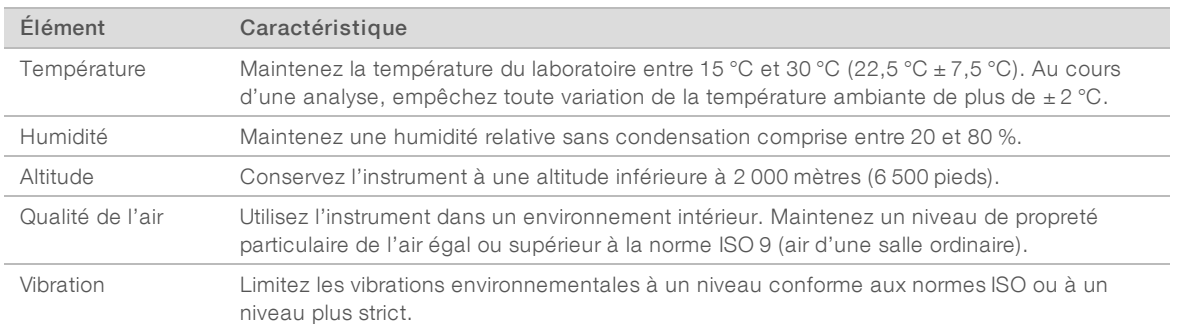

## Émission de chaleur

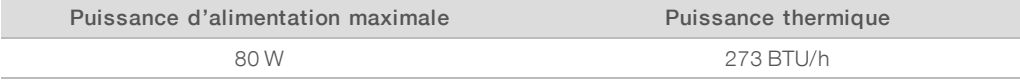

#### Niveau de bruit produit

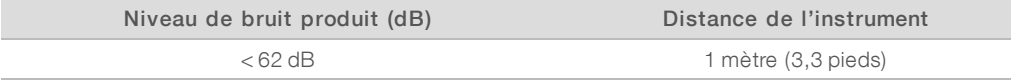

Une intensité sonore < 62 dBA correspond à l'intensité d'une conversation normale à une distance d'environ 1 mètre (3,3 pieds).

#### <span id="page-9-0"></span>Directives relatives au réseau hôte et à l'ordinateur de commande

Le système de séquençage iSeq 100 est conçu pour être utilisé en réseau, que les analyses soient configurées pour BaseSpace Sequence Hub ou non. Les opérations suivantes nécessitent une connexion Internet externe même si BaseSpace Sequence Hub n'est pas utilisé :

- Mise à jour automatique du logiciel de commande.
- Transfert des données de performance de l'instrument à Illumina.
- configuration du dossier de sortie sur le réseau.
- <sup>u</sup> Soutien à distance de l'assistance technique d'Illumina.

La configuration par défaut du réseau est suffisante pour le transfert des données et le fonctionnement du système. Si votre organisation a des exigences précises de connexion au réseau, consultez votre représentant des TI pour qu'il vous aide à configurer les paramètres réseau avancés. Cette section présente les directives de connexion au réseau *à l'intention des représentants des TI*.

#### Considérations relatives au transfert de données

Une connexion WiFi ou Ethernet suffit au transfert des données, mais la connexion Ethernet est plus fiable. Les fluctuations de signal réseau et les interruptions fréquentes de la connexion WiFi peuvent prolonger le transfert des données et retarder les analyses subséquentes. Aucune nouvelle analyse ne peut commencer tant que Universal Copy Service (UCS) n'a pas terminé le transfert des données de l'analyse précédente.

#### REMARQUE

L'interruption de la connexion WiFi au cours d'un transfert de données ne cause pas de perte de données.

La connexion WiFi est désactivée par défaut. Pour savoir comment l'activer, consultez le *Guide du système de séquençage iSeq 100 (document nº 1000000036024)*.

#### Exigences relatives au stockage des données

BaseSpace Sequence Hub nécessite jusqu'à 900 Mo d'espace de stockage pour les données téléversées après une analyse. Si les données sont stockées localement, utilisez les tailles approximatives suivantes comme point de référence. Ces fichiers sont générés par une analyse de séquençage et l'analyse subséquente des résultats.

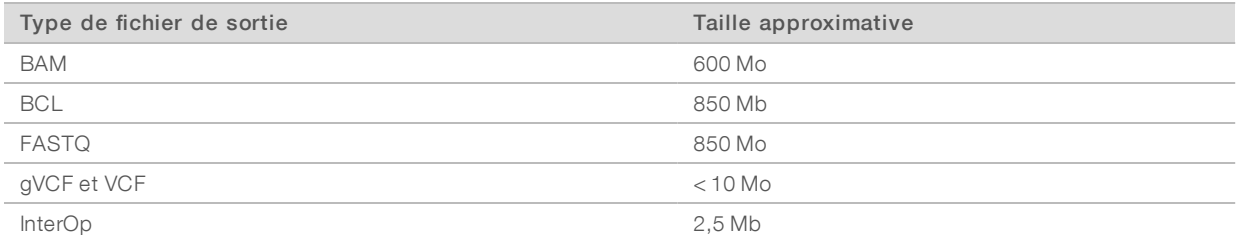

#### Sécurité du réseau et de l'ordinateur

Les sections suivantes présentent les directives relatives au maintien de la sécurité du réseau et de l'ordinateur.

- <sup>u</sup> Pour connaître la configuration recommandée, consultez la section *[Configuration du système](#page-12-0) [d'exploitation](#page-12-0)*, page 13.
- Pour des renseignements sur les mises à jour de sécurité, les pare-feu et le protocole d'accès à distance (RDP), consultez le *Illumina Security Best Practices Guide (Pub. nº 970-2016-016)*.

#### Sécurité de l'ordinateur de commande

Pour une meilleure sécurité, l'ordinateur de commande allie la stratégie de restriction logicielle de Windows au logiciel antivirus fourni par l'utilisateur. La stratégie de restriction logicielle augmente la fiabilité, l'intégrité et la gérabilité des ordinateurs dans un domaine. En raison de la limitation des configurations, seules les applications déterminées peuvent fonctionner.

Au besoin, désactivez ou reconfigurez la stratégie de restriction logicielle. Pour plus de renseignements, consultez le *Guide du système de séquençage iSeq 100 (document nº 1000000036024)*.

#### Logiciel antivirus

Installez le logiciel antivirus de votre choix afin de protéger l'ordinateur de commande de l'instrument contre les virus. Pour obtenir des recommandations détaillées aux fins du maintien du niveau de performance du système tout en protégeant l'ordinateur de commande, consultez le document *Configuring Virus Scanner Software on Illumina Sequencers (Pub. nº 970-2010-006)*.

Afin d'éviter la perte de données ou les interruptions, configurez le logiciel antivirus comme suit :

- <sup>u</sup> Autorisez le téléchargement automatique des mises à jour du logiciel antivirus, mais empêchez leur installation sans l'autorisation de l'utilisateur.
- Configurez les analyses pour qu'elles se fassent manuellement et exécutez-les seulement lorsque l'instrument n'est pas en cours d'utilisation.
	- $\blacktriangleright$  N'activez pas les analyses automatiques.
	- Il est important de désactiver le balayage automatique des paquets envoyés et reçus par lien TCP/IP. Le balayage du port antivirus peut nuire à la communication interne.
- N'effectuez pas de mise à jour lorsque l'instrument fonctionne.
	- Effectuez la mise à jour uniquement lorsque l'instrument ne fonctionne pas et lorsqu'il est sécuritaire de redémarrer l'ordinateur de commande.
	- N'autorisez pas le redémarrage automatique de l'ordinateur après une mise à jour.
- Excluez le répertoire des applications (C:\Illumina) et le répertoire des données (D:\SequencingRuns) de la protection du système de fichiers en temps réel.
- **EXECT** Désactivez Windows Defender. Ce produit peut avoir une incidence sur les ressources du système d'exploitation utilisées par le logiciel Illumina.

#### Utilisation appropriée

L'ordinateur de commande de l'instrument est conçu pour le fonctionnement des systèmes de séquençage Illumina. Pour des raisons de qualité et de sécurité, son utilisation comme ordinateur universel est déconseillée. La navigation sur le Web, la vérification des courriels, la consultation de documents et les autres activités non nécessaires peuvent nuire à la performance de l'instrument et causer la perte de données.

#### Connexions réseau

Illumina ne propose ni installation ni assistance technique en ce qui concerne les connexions réseau. Vérifiez que les activités de maintenance du réseau ne comportent aucun risque potentiel d'incompatibilité avec le système iSeq 100.

Suivez les directives ci-dessous pour installer et configurer une connexion réseau :

- <sup>u</sup> Utilisez une connexion dédiée de 1 gigabit entre l'instrument et le système de gestion des données. Cette connexion peut être établie directement ou à l'aide d'un commutateur réseau.
- La bande passante requise par la connexion est de 5 Mb/s par instrument pour les téléversements sur réseau interne et sur BaseSpace Sequence Hub, et pour le téléversement des données opérationnelles de l'instrument.
- Les commutateurs et le reste de l'équipement réseau doivent avoir un débit minimum de 1 gigabit par seconde. L'utilisation totale de chaque commutateur réseau ne doit pas dépasser le débit indiqué.
	- e Calculez la capacité totale de la charge de travail sur chaque commutateur réseau. Le nombre d'instruments connectés et l'équipement auxiliaire, comme une imprimante, peuvent avoir une incidence sur la capacité.
	- ightary Si l'instrument fonctionne dans un environnement réseau complexe, utilisez des commutateurs gérés. Leur utilisation n'est pas nécessaire si l'instrument fonctionne dans un environnement peu complexe avec seulement quelques périphériques sur le réseau.
- <sup>u</sup> Les câbles doivent être de catégorie 5e ou d'une catégorie plus élevée. La boîte d'expédition contient un câble réseau blindé CAT-5e de 3 mètres (9,8 pieds).
- Si possible, isolez le trafic de séquençage du reste du trafic sur le réseau.
- ightharpoonte du système iSeq 100 pour son utilisation avec un serveur mandataire dépend de la configuration de votre réseau. Pour obtenir plus de renseignements, consultez le *Guide du système de séquençage iSeq 100 (document nº 1000000036024)*.

#### Connexions de l'ordinateur de commande

L'ordinateur de commande possède deux connexions à l'interface réseau. L'une de ces connexions est conçue pour la communication réseau externe, alors que l'autre est conçue uniquement pour la communication interne. *Ne désactivez pas la connexion servant à la communication interne.*

Par défaut, le système obtient une adresse IP du réseau hôte à partir du Dynamic Host Configuration Protocol (DHCP). Vous pouvez aussi choisir une adresse statique dans les paramètres du réseau Windows.

#### Connexions sortantes

Le tableau ci-dessous présente les ports réseau sortants de l'ordinateur de commande. L'adresse MAC, qui permet l'accès réseau Ethernet et WiFi, est propre à l'instrument et ne peut être fournie avant l'expédition de ce dernier.

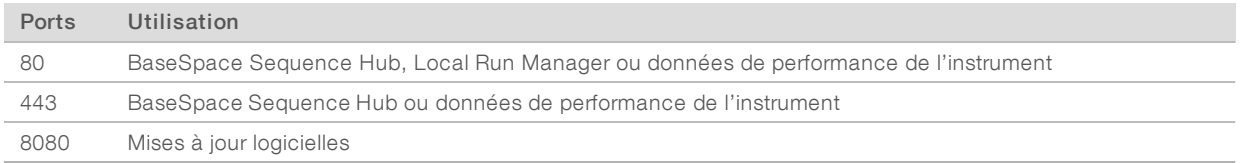

#### Domaines de BaseSpace Sequence Hub

Les domaines suivants donnent accès à BaseSpace Sequence Hub et à Illumina Proactive, au moyen du Universal Copy Service. Certaines adresses d'entreprise comprennent un champ défini par l'utilisateur. Ce champ est indiqué par la mention {domaine}.

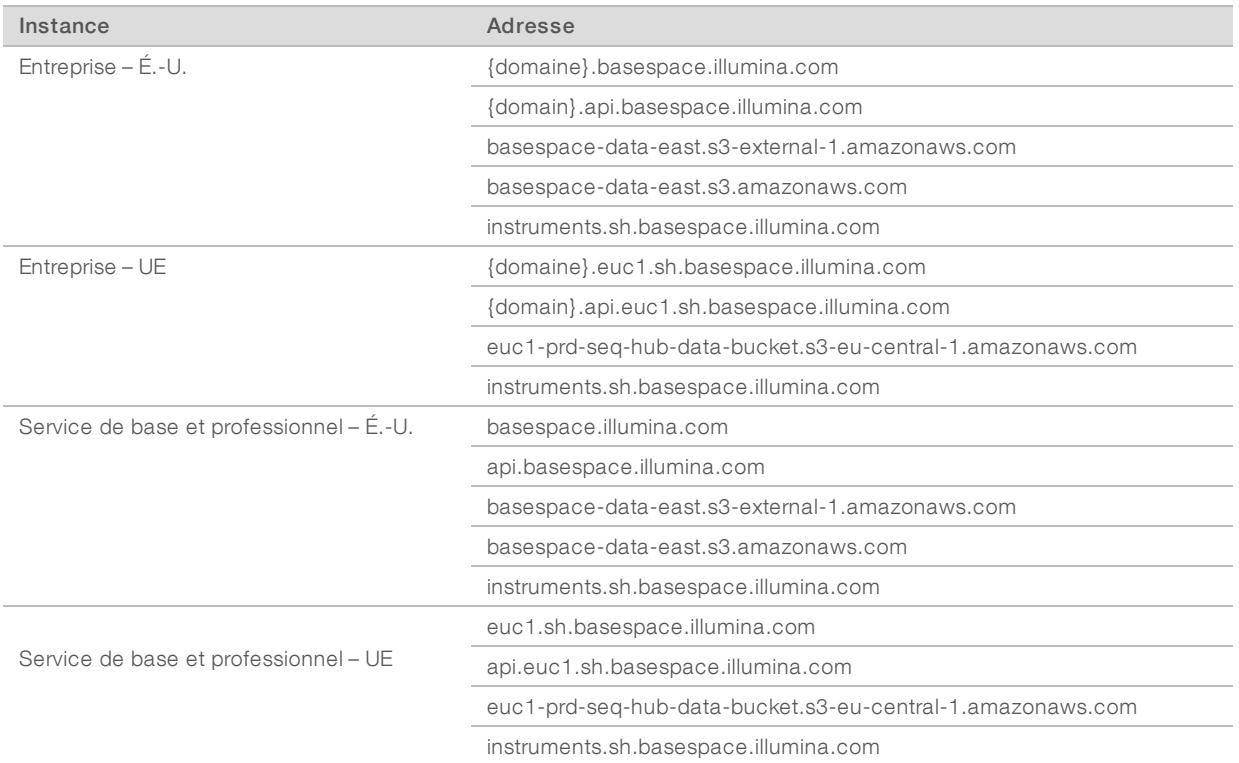

#### <span id="page-12-0"></span>Configuration du système d'exploitation

Les systèmes Illumina sont testés et vérifiés avant la livraison pour assurer qu'ils fonctionnent selon les spécifications. La modification des paramètres après l'installation peut causer des risques liés à la performance et à la sécurité.

Les recommandations suivantes atténuent les risques relatifs à la performance et à la sécurité du système d'exploitation :

- re Créez des mots de passe comportant au moins 10 caractères et conformez-vous aux politiques locales. *Prenez le mot de passe en note.*
	- Illumina ne conserve pas les identifiants de connexion des clients et les mots de passe oubliés ne peuvent pas être réinitialisés.
	- $\blacktriangleright$  La perte du mot de passe nécessite la restauration des paramètres initiaux du système. Cette opération efface toutes les données du système et provoque un temps d'arrêt.
- Le compte administrateur ne doit être utilisé que pour l'installation des mises à jour du système, ou encore par le personnel des TI. Pour toutes les autres fonctions, utilisez le compte utilisateur.
- Si l'instrument ne fonctionne pas correctement, consultez votre administrateur des TI à propos d'une possible interférence des objets de stratégie de groupe (GPO). Lors de la connexion à un domaine au moyen des objets de stratégie de groupe (GPO), certains paramètres peuvent avoir une incidence sur le système d'exploitation ou le logiciel de l'instrument.
- Désactivez le protocole d'accès à distance (RDP) et utilisez le pare-feu Windows ou un pare-feu réseau (matériel ou logiciel).
- Désactivez la mise à jour automatique de Windows.

#### Mises à jour Windows

Pour contrôler la configuration et l'exploitation de l'ordinateur de commande et obtenir un environnement de fonctionnement plus robuste, Windows Update a été désactivé du système d'exploitation Windows par défaut. Les mises à jour du système ne sont pas prises en charge puisqu'elles posent des risques pour l'environnement de fonctionnement.

Les solutions de rechange à l'activation de Windows Update comprennent les options suivantes :

- Pare-feu et isolement réseau plus robustes (réseau local virtuel ou VLAN).
- <sup>u</sup> Isolement du serveur de stockage en réseau NAS, ce qui permet la synchronisation des données avec le réseau.
- $\blacktriangleright$  Stockage local sur support USB.
- <sup>u</sup> Prévention de l'utilisation inappropriée de l'ordinateur de commande et mise en place de contrôles appropriés axés sur les autorisations.

#### Installation de logiciels tiers

Illumina ne prend en charge que les logiciels fournis à l'installation.

Les logiciels Chrome, Java, Box et les autres logiciels tiers ne sont pas testés et peuvent nuire à la performance et à la sécurité du système. Par exemple, RoboCopy interrompt la transmission en continu effectuée par la suite de logiciels de commande. L'interruption peut entraîner la corruption et la perte des données de séquençage.

#### <span id="page-13-0"></span>Consommables et équipement fournis par l'utilisateur

Les consommables et l'équipement suivants sont fournis par l'utilisateur et sont utilisés pour le séquençage, la maintenance et le dépannage. Pour obtenir plus de renseignements sur ces processus, consultez le *Guide du système de séquençage iSeq 100 (document nº 1000000036024)*.

#### Consommables pour le séquençage

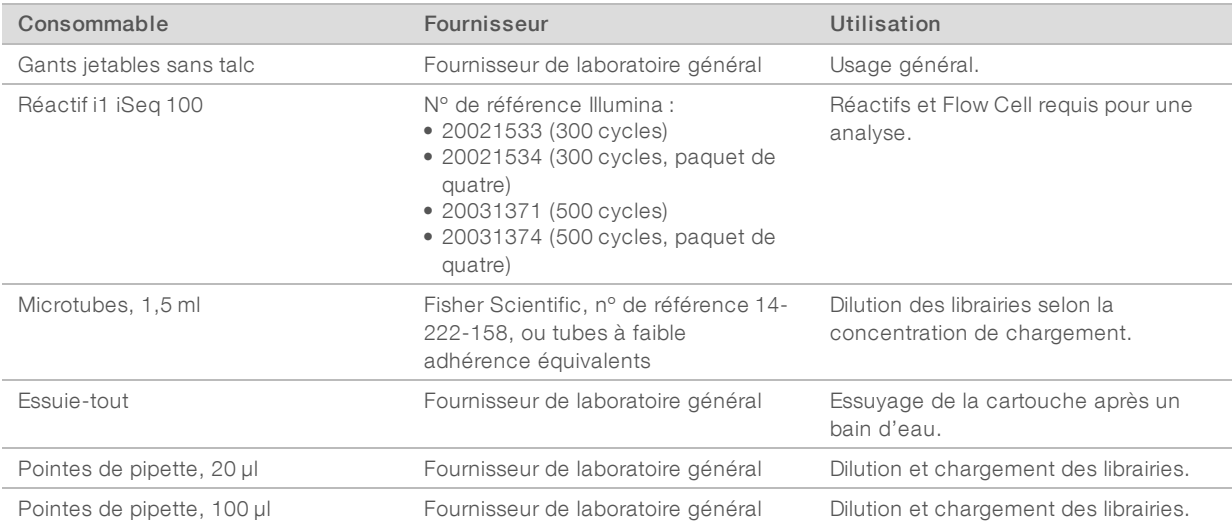

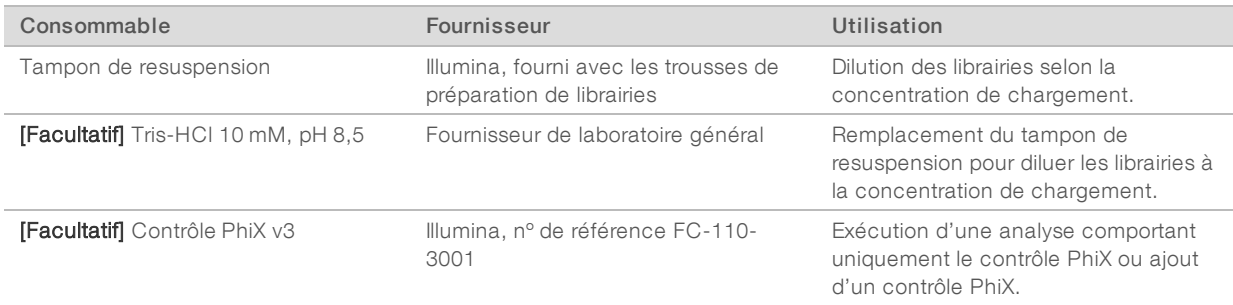

# Consommables pour la maintenance et le dépannage

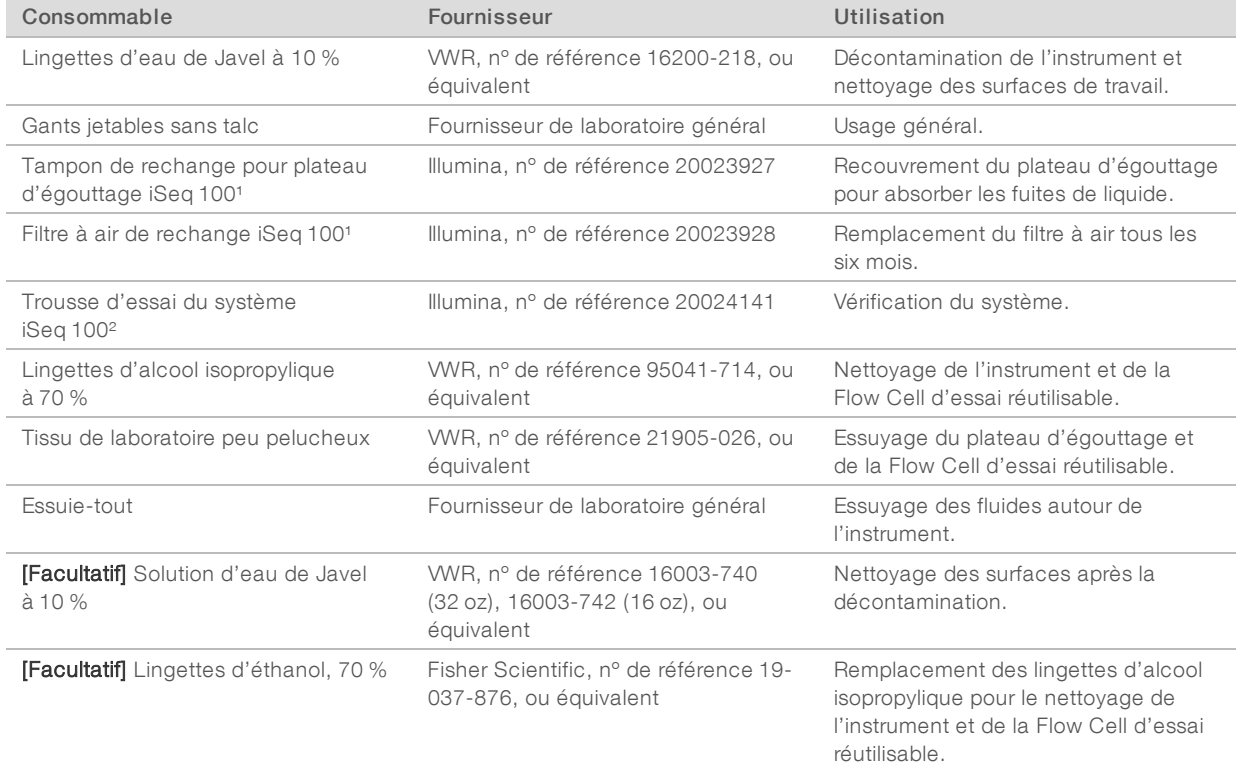

<sup>1</sup> L'instrument est livré avec un tampon et un filtre à air déjà installés, et un tampon et un filtre à air de rechange. Si l'instrument n'est plus sous garantie, ces articles sont fournis par l'utilisateur. Conservez-les dans leur emballage jusqu'à leur utilisation.

² Remplacez les composants d'essai réutilisables livrés avec l'instrument après cinq ans ou 36 utilisations.

# Équipement

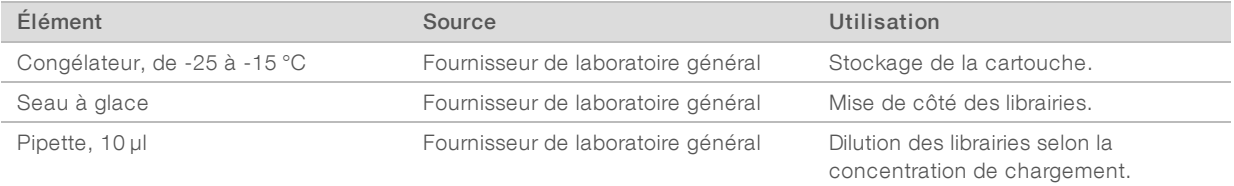

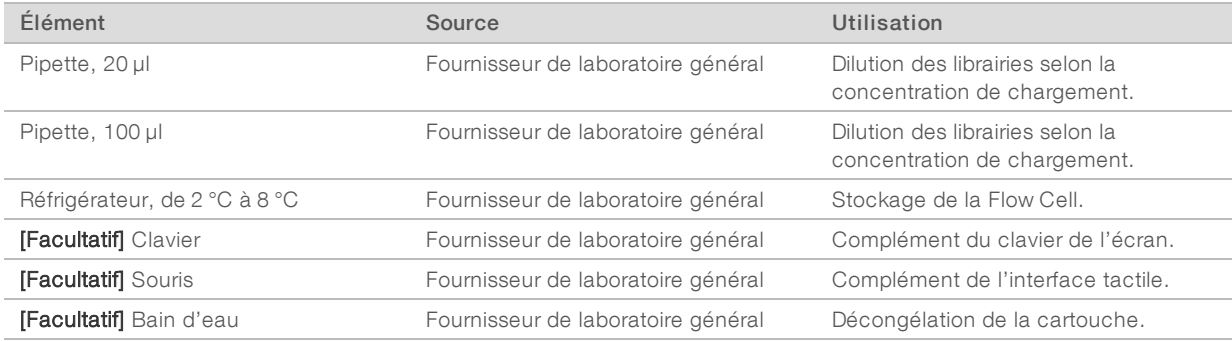

Ŷ.

## <span id="page-16-0"></span>Historique des révisions

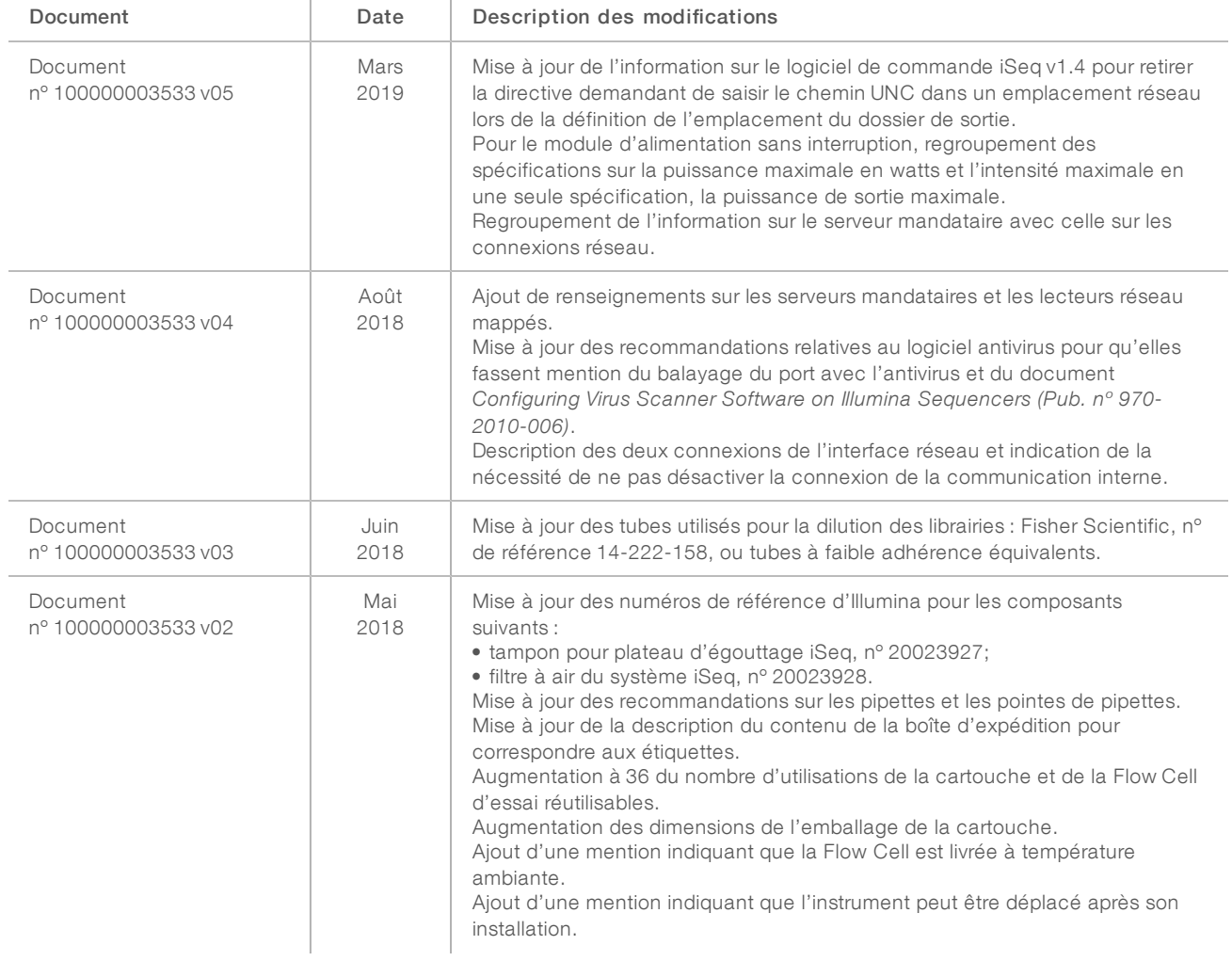

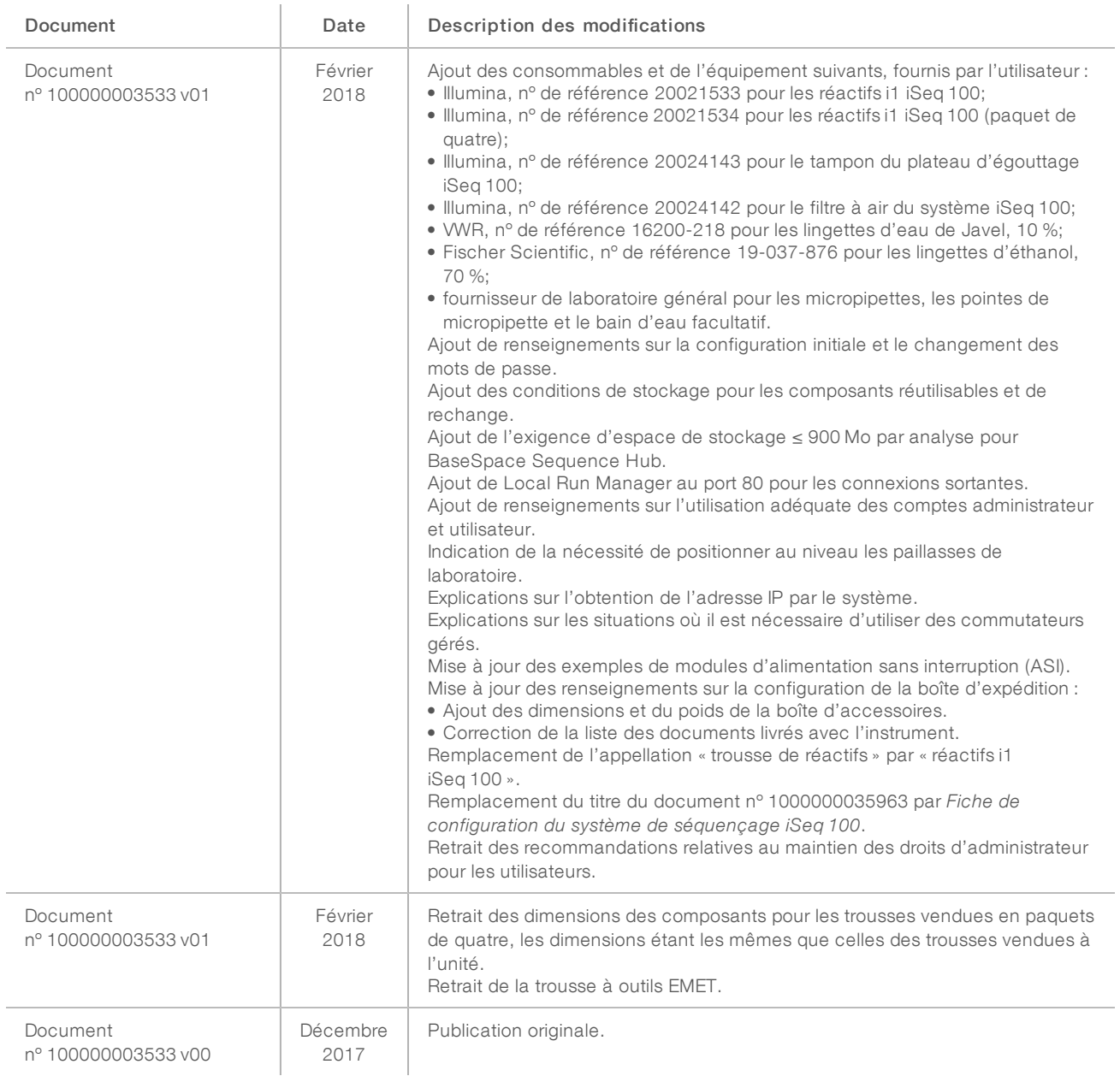

### <span id="page-18-0"></span>Assistance technique

Pour obtenir une assistance technique, communiquez avec l'assistance technique d'Illumina.

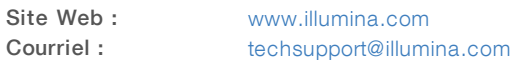

#### Numéros de téléphone de l'assistance clientèle d'Illumina

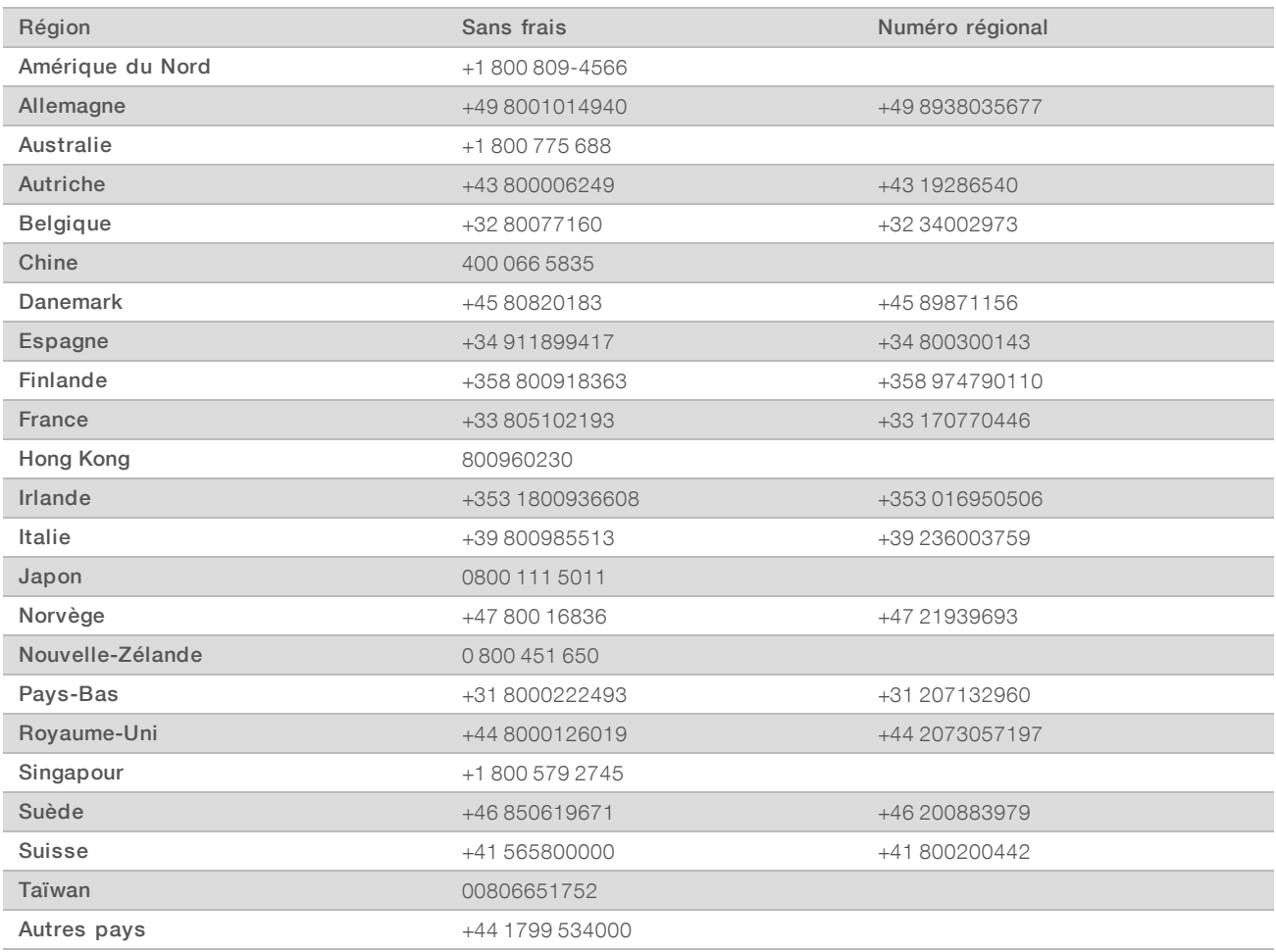

Fiches signalétiques (SDS) : disponibles sur le site Web d'Illumina à l'adresse [support.illumina.com/sds.html](http://support.illumina.com/sds.html).

Documentation produit : disponible en téléchargement au format PDF sur le site Web d'Illumina. Rendez-vous sur [support.illumina.com,](http://www.illumina.com/support.ilmn) sélectionnez un produit, puis cliquez sur Documentation & Literature (Documentation).

# **MA**

Illumina 5200 Illumina Way San Diego, CA 92122 États-Unis +(1) 800 809-ILMN (4566) +(1) 858 202-4566 (en dehors de l'Amérique du Nord) techsupport@illumina.com www.illumina.com

Destiné à la recherche uniquement. Ne pas utiliser à des fins de diagnostic.

© 2019 Illumina, Inc. Tous droits réservés.

# illumına